#### Harjoitus 7: Monte-Carlo simulointi (Matlab)

#### MS-C2107 Sovelletun matematiikan tietokonetyöt 2022

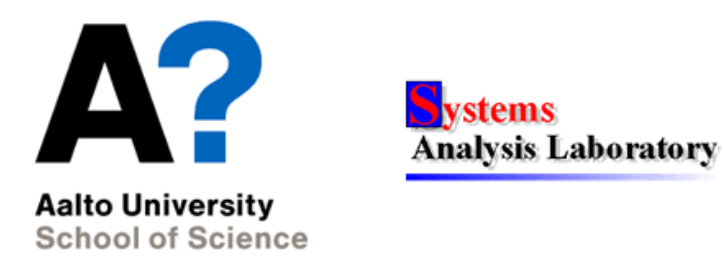

MS-C2107 Sovelletun matematiikan tietokonetyöt 2022 1

# Harjoituksen aiheet

- Satunnaismuuttujien ja todennäköisyysjakaumien kertaus
- Tilastollinen estimointi
- Monte Carlo -simulointi

# Oppimistavoitteet

- Ymmärtää periaatteessa kuinka Monte Carlo-simulointia voi käyttää systeemien analysoinnin tukena
- Monte Carlo -simuloinnin perusidea ja toteuttaminen Matlabilla

### Satunnaismuuttujan todennäköisyysjakauma

- Satunnaismuuttuja  $X$  on satunnaisilmiön tulosvaihtoehtoihin liitetty reaaliarvoinen funktio  $X : \Omega \to \mathbb{R}$ . Se liittää reaaliluvun jokaiseen tapahtuma-avaruuden alkeistapahtumaan  $\omega \in \Omega$ .
	- Esim. Noppien silmälukujen summa,

 $X: \{(1,1), ..., (6,6)\} \rightarrow \{2, ..., 12\}$  s.e.  $X(\omega) = \omega_1 + \omega_2$ 

• Todennäköisyysjakauma  $P(X \in B)$  kertoo millä todennäköi- syydellä satunnaismuuttuja saa arvon joukosta B  $\subset \mathbb{R}$ .

- 
$$
P(X = 2) = \frac{1}{36}
$$
,  $P(X \le 3) = P(X = 2) + P(X = 3) = \frac{3}{36}$ 

• Satunnaismuuttujan  $X$  kertymäfunktio

$$
F(x) = P(X \le x)
$$

kuvaa todennäköisyysmassan kertymistä argumentin  $x$  kasvaessa.

# Tiheysfunktio  $f(x)$

- Jatkuvat satunnaismuuttujat
	- Satunnaismuuttuja $\boldsymbol{X}$  on jatkuva, jos sen arvoalue on jokin reaaliakselin osaväli (tai jotkin osavälit).

$$
f(x) = F'(x) \implies F(x) = P(X \le x) = \int_{-\infty}^{x} f(t)dt
$$

- Diskreetit satunnaismuuttujat
	- Satunnaismuuttuja X on diskreetti, jos sen arvoalue on diskreetti joukko eli muodostuu erillisistä reaaliakselin pisteistä

$$
f(x) = P(X = x) \Rightarrow F(x) = P(X \le x) = \sum_{t \le x} f(t)
$$

-  $f(x)$ :ää kutsutaan usein myös pistetodennäköisyysfunktioksi

#### Jatkuvan satunnaismuut. tiheys- ja kertymäfunktio

 $>> x = -5:0.1:5$ ;

- >> tiheys = normpdf( $x,0,1$ ); % N( $0,1$ )-normaalijakauman tiheysfunktio
- >> plot(x,tiheys)
- >> kertyma = normcdf(x,0,1); % N(0,1)-normaalijakauman kertymäfunktio
- >> plot(x,kertyma)

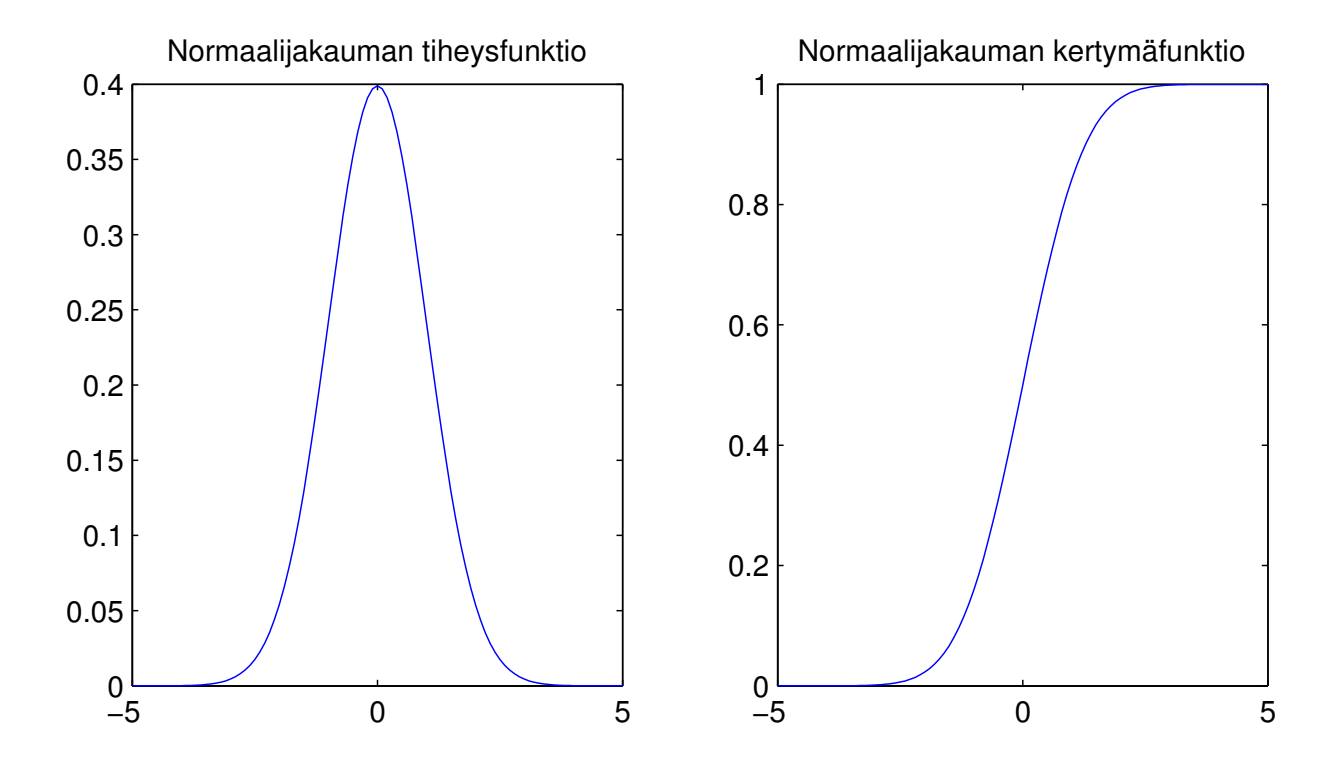

#### Diskreetin satunnaism. tiheys- ja kertymäfunktio

- >> % Tehdään n=20 toistoa, onnistumistodennäköisyys p=0.25
- >> k = 0:1:20; % Onnistumisia 0-20 kpl
- >> tiheys=binopdf(k,20,0.25); % binomijakauman tiheysfunktio
- >> stem(k,tiheys);
- >> kertyma=binocdf(k,20,0.25); % binomijakauman kertymafunktio
- >> stairs(k,kertyma);

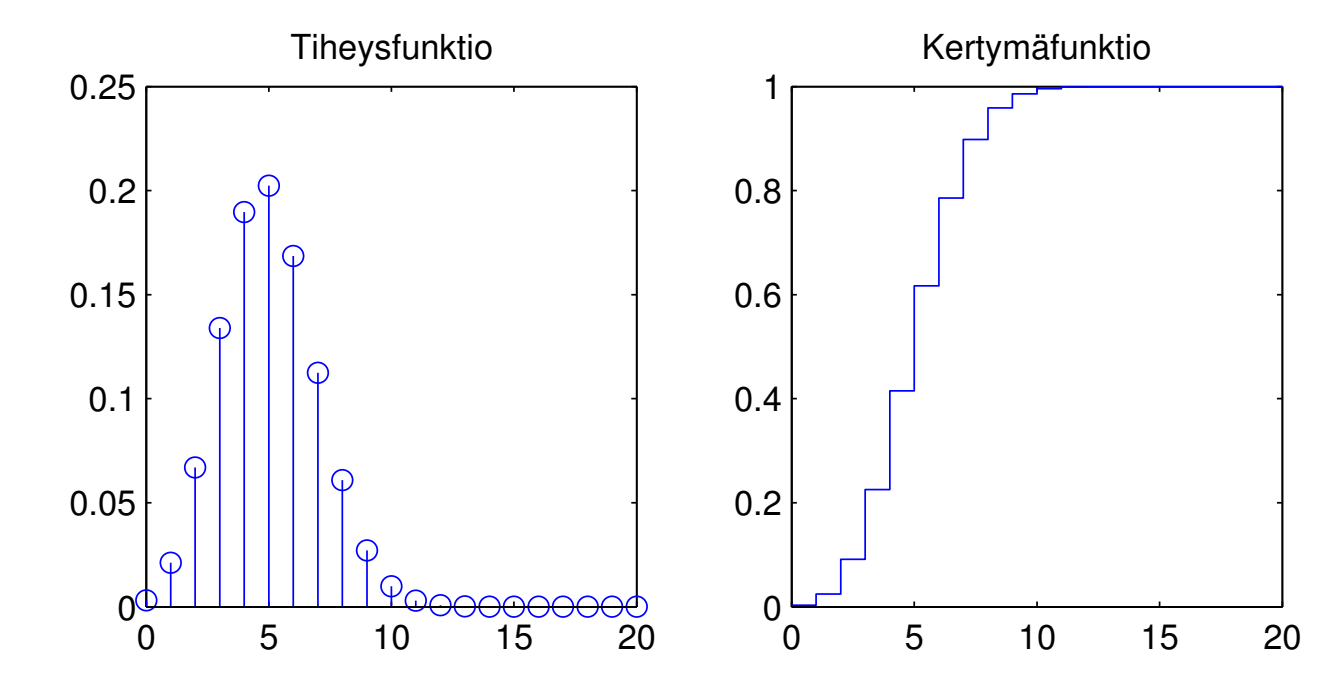

# Tilastollinen estimointi

- Tilastollisen tutkimuksen tärkeimpiä osatehtäviä on estimoida eli arvioida havaintojen perusteella havainnot generoineen todennäköisyysjakauman tuntemattomat parametrit.
	- Esim. havaintojen keskiarvo on jakauman odotusarvon estimaatti (ks. Liitteet 1 ja 2)
- Havaittujen arvojen jakauma eli frekvenssijakauma voidaan esittää histogrammina (jatkuvat satunnaismuuttujat) tai pylväsdiagrammina (diskreetit satunnaismuuttujat)
	- Frekvenssi: esiintymiskertojen lukumäärä
	- Vastaa tiheys- tai pistetodennäköisyysfunktiota

### Histogrammi jatkuvalle jakaumalle

- >> % Generoidaan 1000 satunnaislukua normaalijakaumasta, jonka
- >> % odotusarvo on 3 ja varianssi 4
- >> y=normrnd(3,2,1000,1);
- >> % Muodostetaan histogrammi, lasketaan keskiarvo ja keskihajonta
- >> hist(y); keskiarvo=mean(y); keskihajonta=std(y);

![](_page_7_Figure_7.jpeg)

### Pylväsdiagrammi diskreetille jakaumalle

- >> % Generoidaan 1000 satunnaislukua binomijakaumasta, jossa
- >> % toistojen lkm. n=20 ja onnistumistodennäköisyys p=0.25
- >> y=binornd(20,0.25,1000,1);
- >> % Muodostetaan pylväsdiagrammi ja lasketaan keskiarvo
- >> stem([0:1:20],histc(y,[0:1:20])); mean(y)

 $ans = 4.9060$ 

![](_page_8_Figure_8.jpeg)

# Monte Carlo -simulointi

Motivointi: Päätöksentekijä haluaa ymmärtää kuinka systeemin suorituskyky (performance / output) riippuu päätöksentekijän kontrollissa olevista muuttujista (decision variables / inputs). Lisäksi systeemiin liittyy satunnaisuutta.

Esimerkiksi: Kuinka monta kassaa tarvitaan pankkikonttoriin, jotta asiakkaat saadaan asiallisesti palveltua? Asiakasmäärä vaihtelee päivän mittaan satunnaisesti.

- Analyysiä varten tarvitaan matemaattinen malli tutkittavasta systeemistä sekä siihen liittyvistä satunnaisista muuttujista
- Monte Carlo simulointi hyvä työkalu kun syötteet (input) ja ulostulot (outputs) satunnaisia
- Ulostulon todennäköisyysjakauman päättely syötteen funktiona voi olla käytännössä liian vaikeaa "analyyttisesti"

# Monte Carlo -simulointi

- Monte Carlo (MC) -simuloinnissa malli ajetaan useita (tuhansia) kertoja käyttäen syötteenä tietokoneen luomia satunnaislukuja
- ⇒ Saadaan tuhansia havaintoja ulostulosta. Näiden jakaumia voidaan havainnollistaa kuvin tai estimoida kiinnostavia tilastollisia tunnuslukuja.
	- MC-menetelmiä käytetään hyvin laajasti esim. fysiikassa, tilastotieteissä, todennäköisyyslaskenntassa, laskennallisessa biologiassa, taloustieteissä, ...
	- $\bullet$  MC-menetelmiä varten tulee pystyä generoimaan satunnaislukuja halutusta todennäköisyysjakaumasta

#### Monte Carlo –esimerkki: Satunnaiskävely

```
for mc=1:1000 % Tuhat kävelyä
  x(mc, 1)=0; % Lähtöpiste origossa
  for t=2:100 % Simuloidaan yksi kävely
      x(mc,t)=x(mc,t-1)-1+2*rand; % x-siirtymä tasajakautunut [-1,1]end
end
```
 $\text{subplot}(1,2,1); \text{plot}(x(1,:),[1:1:100], 'r.-'); \text{title('Era's poly})$ subplot(1,2,2); hist(x(:,100)); title('Päätepisteen jakauma');

![](_page_11_Figure_4.jpeg)

#### Monte Carlo – esimerkki: Satunnaiskävely

Satunnaiskävely on perusmalli esimerkiksi biologiassa (mikroskooppisten asioiden liike) ja investointiteoriassa (pörssikurssin kehitys)

![](_page_12_Figure_3.jpeg)

### Tehtävä A: Log-normaalijakauma

Moniin luonnonilmiöihin sekä teknisiin ja sosiaalisiin systeemeihin liittyy log-normaalisti jakautuneita suureita.

(https://en.wikipedia.org/wiki/Log-normal\_distribution)

Jos satunnaismuuttuja  $X$  on normaalijakautunut, niin  $e^X$  on log-normaalijakautunut.

- 1. Generoi 500 lukua N(0,1)-normaalijakaumasta. Eli normaalijakauman parametreina odotusarvo 0 ja keskihajonta 1. Käytä randn-funktiota.
- 2. Tee luvuille eksponenttimuunnos. Esimerkki: Luvun 3 eksponenttimuunnos: exp(3)=20.0855.
- $\mathcal{L}$  Piirrä histogrammit sekä normaalijakautuneista luvuista sekä niiden eksponenttimuunnoksista. Käytä histogrammissa 20 luokkaa. <del>△</del> Kuvaile histogrammeja sanallisesti.

3. Estimoi log-normaalijakauman parametrit käyttäen kohdassa 2 luotuja lukuja. Käytä funktiota lognfit. Selvitä parametreille 95%-luottamusvälit.

 $(Parametricn tulisi olla lähellä arvoja 0 ja 1, sillä lähdimme liikkeelle)$ N(0,1)-normaalijakaumasta.)

- 4. Toista työvaiheet 1, 2 ja 3 (kuvia ei tarvitse piirtää uudestaan). Generoi tällä kertaa vain 100 lukua.
- $\mathbb{Z}$  Miten parametreille estimoidut 95%-luottamusvälit muuttuvat, kun estimointiin käytetään pienempää otosta? Entäpä mitä käy parametreille estimoiduille 95%-luottamusväleille, kun estimointiin käytetään suurempaa otosta (generoi 10000 lukua)?

#### Tehtävä B: Palvelujonon Monte Carlo simulointi

Pankinjohtaja on palkannut sinut konsulttina selvittämään, kuinka monta kassaa pankissa tulisi olla, jotta jonon pituus pysyisi kohtuullisena.

- Asiakkaita saapuu pankkiin satunnaisesti, siten että kahden asiakkaan saapumisen välinen aika noudattaa eksponentiaalijakaumaa, jonka odotusarvo on 3 minuuttia (ks. Liite 3).
- Kullakin kassalla yhden asiakkaan palvelemiseen kuluva aika noudattaa exponentiaalijakaumaa, jonka odotusarvo on 5 minuuttia. Merkitään kassojen lukumäärää muuttujalla  $k$ .
- Saapuessaan pankkiin uusi asiakas siirtyy kassalle, jos sellainen on vapaana, tai jonoon, jos kaikkilla kassoilla on asiakas. Kun asiakkaan palvelu on valmistunut hän lähtee pois pankista.

![](_page_16_Figure_1.jpeg)

# Tehtävä B: Lämmittelyä...

- 1. Eksponentiaalisesti jakautuneita satunnaismuuttujia saat matlabista komennolla exprnd.
- $\mathbb{Z}$  Millä komennolla saat pystyvektorin, jossa on 15 eksponentiaalijakaumasta arvottua satunnaislukua? Käytä eksponentiaalijakauman odotusarvona lukua kolme.
- 2. While-rakenteen käyttö asiakkaiden kertymisen mallintamiseksi. Luo while-rakenne, jossa asiakkaat saapuvat yksitellen pankkiin ja kukaan ei poistu. Päivitä ajanhetkeä t kunnes 8 tuntia täyttyy.
	- while t<8\*60 %Simulointi päättyy kun päivän kesto minuutteina ylittyy. t=t+... %Päivitä uusi ajanhetki.
- $\textbf{\textcircled{r}}$  Piirrä kuva asiakkaiden lukumäärän kertymisestä.

...

# Tehtävä B: Simuloinnin perusrakenne kun asiakkaita poistuu

Simuloinnin perusrakenne kun kassoja on useita ja asiakkaita poistuu:

- Pankin ovien avautuessa ajanhetkellä  $t = 0$  minuuttia pankissa on  $a = 0$  asiakasta.
- Ajanhetkeä  $t$  päivitetään käyttäen while-silmukkaa. Kassatilanteen simulointi jatkuu kunnes  $t$  ylittää päivän keston.
- Jokaisella iteraatiolla arvotaan: (i) seuraavan uuden asiakkaan saapumisajanhetki sekä (ii) ajanhetket jolloin käytössä olevien kassojen palvelut valmistuvat.
- Päivitä uudeksi ajanhetkeksi pienin näistä ajanhetkistä. Muut ajanhetket voi jättää huomiotta. Päivitä asiakasmäärärä.

### Tehtävä B: Simulointi yhdellä kassalla

2. Simuloi ensin jonon pituutta kun kassoja on tasan yksi.

```
while t<8*60;
```
%seuraavan asiakkaan saapuminen

```
seuraava_asiakas_saapuu=
```

```
%palveluiden valmistumiset
kassoja_kaytossa=
if kassoja_kaytossa > 0 %palvelu voi valmistua vain jos kassoja
                        %on käytössä
```
palvelut\_valmistuu=

else %jos kassoja ei käytössä, niin palvelu ei valmistu koskaan palvelut\_valmistuu=Inf;

```
end
```
 $%$ päivitä seuraavaksi ajanhetkeksi pienin näistä ajanhetkistä...

- Piirrä kuva jonon pituuden kehittymisestä. Käytä komentoa stairs(). Huom! kassoilla olevat asiakkaat eivät ole jonossa.
- Piirrä päällekkäni 10 aikasarjaa jonon kehittymisestä.
- $\triangle$  Perustele parilla lauseella miksi  $exp$ -jakauman unohtamis- ominaisuus mahdollistaa ylläkuvatun simulointimallin käytön (ks. Liite 3).

#### Tehtävä B: Simulointi usealla kassalla

- 3. Laajenna mallia toimimaan tapauksessa, jossa kassoja on useita. Tuo mukaan muuttuja  $k$ , joka kertoo kassojen lukumäärän.
- 4. Simuloi 10 jonon pituutta kuvaavaa (8h) aikasarjaa, kun kassoja on  $k = 1, ..., 6$  kappaletta. Simulaation perusrakenne on esitetty kalvoilla 16 ja 17.
- $\mathcal{L}$  Liitä vastauksiisi kuusi kuvaa (subplot(3,2,k)), kussakin 10 aikasarjaa tietyllä kassojen lukumäärällä. Nimeä akselit ja aseta otsikoksi kassojen lukumäärä (strcat(num2str(k), 'kassaa')).
- $\mathbb{Z}$  Laadi parin lauseen pituinen päätössuositus, jossa tuottamiisi kuviin tukeutuen perustelet optimaalisen kassojen lukumäärän pankinjohtajalle.
- $\triangle$  Muuttaisitko päätössuositusta, jos toimeksiantajana olisi pankin pääluottamusmies?
- $\triangle$  Lisää käyttämäsi Matlab-koodi vastauksiisi.

#### Kotitehtävä: Newsvendor-malli simuloiden

Tausta: Pankinjohtaja on kehunut osaamistasi kalakaverilleen Vesalle, joka tilaa sinulta uuden konsultointiprojektin.

- 1. Vesalla on vekottimien jälleenmyyntiyritys. Vekottimet tulevalle myyntijaksolle tilataan tehtaalta etukäteen tietämättä todellista kysyntää. Vekottimet ovat muotituotteita ja niillä ei ole käyttöä myyntijakson jälkeen: jos Vesa tilaa liikaa vekottimia, ylimääräiset heitetään roskiin. Jos Vesa tilaa liian vähän hän menettää potentiaalista myyntiä.
	- Kysyntä  $D$  on tasajakautunut välillä  $[0, 300]$  kpl
	- Yhden vekottimen tilauskustannus on  $c = 30$  euroa ja myyntihinta  $p = 120$  euroa.
	- $\triangle$  Kirjoita arvauksesi optimaalisesta tilausmäärästä q.

#### Kotitehtävä: Newsvendor-malli simuloiden

- 2. Laadi Matlab-funktio, joka palauttaa n havaintoa myyntivoitosta annetulla tilausmäärällä  $q$  (VINKKI: generoi satunnainen kysyntä  $D$  ja käytä esim. min-komentoa laskemaan myyntivoitto)
	- $\triangle$  Mikä on todennäköisyys, että myyntivoitto on negatiivinen kun tilausmäärä on  $q = 150$ ? (Vinkki: find)
- 3. Laadi Matlab-scripti, joka estimoi myyntivoiton odotusarvon tilausmäärillä  $0, 1, ... 300$  käyttäen 2.-kohdan funktiota. (Vinkki: Tässä tehtävässä riittävän tarkuuden saavuttamiseksi on syytä käyttää suurehkoa määrää simulaatioita. Esim. 10000 havaintoa kullakin q:n arvolla lienee riittävä määrä.)
	- $\mathcal{L}$  Liitä vastauksiisi kuva odotetusta myyntivoitosta tilausmäärän funktiona (nimeä akselit, otsikoksi oma nimi).
	- $\triangle$  Laadi parin lauseen pituinen päätössuositus, jossa kuvaan tukeutuen perustelet optimaalisen tilausmäärän Vesalle.

# Kotitehtävä: Newsvendor-malli

- 4. Vesa on huomannut että tehdas ei aina toimita kaikkia hänen tilaamiaan vekottimia. Laajenna malliasi siten, että se estimoi myyntivoiton odotusarvon eri tilausmäärillä kun toimitettujen vekottimien osuus tilausmäärästä  $Z$  on tasajakautunut välille [0, 1] (Vinkki: Voit käyttää esim. rand -komentoa). Vesa tietysti maksaa vain toimitetuista vekottimista.
- Maksimin löytämiseksi täytyy tässä kohdassa laajentaa tilausmäärä -akselia. Estimoi myyntivoitin odotusarvo vaikkapa tilaismäärillä 0, 1, ...500.
- $\equiv$  Liitä vastauksiisi kuva odotetusta myyntivoitosta tilaus määrän funktiona (nimeä akselit, otsikoksi oma nimi).
- $\triangle$  Laadi parin lauseen pituinen päätössuositus, jossa kuvaan tukeutuen perustelet optimaalisen tilausmäärän Vesalle.
- $\mathbb Z$  Vertaa simuloimalla saatua suositusta 6. harjoituksissa laskemaasi tulokseen.
- √ Liitä vastauksiisi kaikki lähdekoodisi kommentoituna.

# Liite 1: Odotusarvon estimointi

- $\bullet$  Satunnaismuuttujan  $X$  odotusarvo on sen jakauman painopiste
- $\bullet$  Diskreetille jakaumalle odotusarvo määritellään seuraavasti:

$$
E(X) = \mu_X = \sum_i x_i p_i = \sum_i x_i f(x_i)
$$

• Vastaavasti jatkuvalle jakaumalle odotusarvo määritellään näin:

$$
E(X) = \mu_X = \int_{-\infty}^{+\infty} x f(x) dx
$$

• Odotusarvon estimaatti on havaintoaineiston aritmeettinen keskiarvo:

$$
\bar{x} = \frac{1}{n} \sum_{i=1}^{n} x_i
$$

#### Liite 2: Varianssin ja keskihajonnan estimointi

- Satunnaismuuttujan  $X$  varianssi on satunnaismuuttujan odotusarvosta lasketun poikkeaman neliön odotusarvo.
- Diskreetin satunnaismuuttujan varianssi:

$$
Var(X) = \sigma_X^2 = \sum_i (x_i - \mu_x)^2 p_i = \sum_i (x_i - \mu_x)^2 f(x_i)
$$

• Jatkuvan satunnaismuuttujan varianssi:

$$
\text{Var}(X) = \sigma_X^2 = \int_{-\infty}^{+\infty} (x - \mu_x)^2 f(x) dx
$$

- Standardipoikkeama eli keskihajonta  $\sigma_X = \sqrt{\text{Var}(X)}$
- Varianssin estimaatti on havaintoaiheinton otosvarianssi:

$$
s^{2} = \frac{1}{n-1} \sum_{i=1}^{n} (x_{i} - \bar{x})^{2} = \frac{1}{n-1} \left( \sum_{i=1}^{n} x_{i}^{2} - n\bar{x}^{2} \right)
$$

#### Liite 3: Eksponenttiaalijakauma

- T on eksponentiaalijakautunut intensiteetillä  $\lambda$  (eli  $T \sim \exp(\lambda)$ )
	- Kertymäfunktio:  $F(t) = P(T \le t) = 1 e^{-\lambda t}$  kaikilla  $t \ge 0$ .
	- Tiheysfunktio:  $f(t) = \frac{\partial}{\partial t} P(T \le t) = \lambda e^{-\lambda t}$
	- $\mathbb{E}[V] = \frac{1}{\lambda}$ ,  $\text{Var}[V] = \frac{1}{\lambda^2}$
	- $P(T > t) = 1 F(t) = e^{-\lambda t}$
- Unohtamisominaisuus: Olkoon  $T \sim exp(\lambda)$  ajanhetki, jolloin pankkin saapuu seuraava asiakas. Kun on kulunut s minuuttia ilman että uusia asiakkaita on saapunut, aika seuraavan asiakkaan saapumiseen on edelleen  $\exp(\lambda)$  jakautunut, sillä

$$
P(T > s + t | T > s) = \frac{P(T > s + t, T > s)}{P(T > s)} = \frac{P(T > s + t)}{P(T > s)}
$$

$$
= \frac{e^{-\lambda(s+t)}}{e^{-\lambda s}} = \frac{e^{-\lambda s}e^{-\lambda t}}{e^{-\lambda s}} = e^{-\lambda t} = P(T > t)
$$